## **CANCODE**

n

∕ ò

 $\overline{\bigcap}$ 

Ō

 $\circ$ ⌒

◯

♦

 $\circ$  $\overline{O}$  **WORKSHOP** 

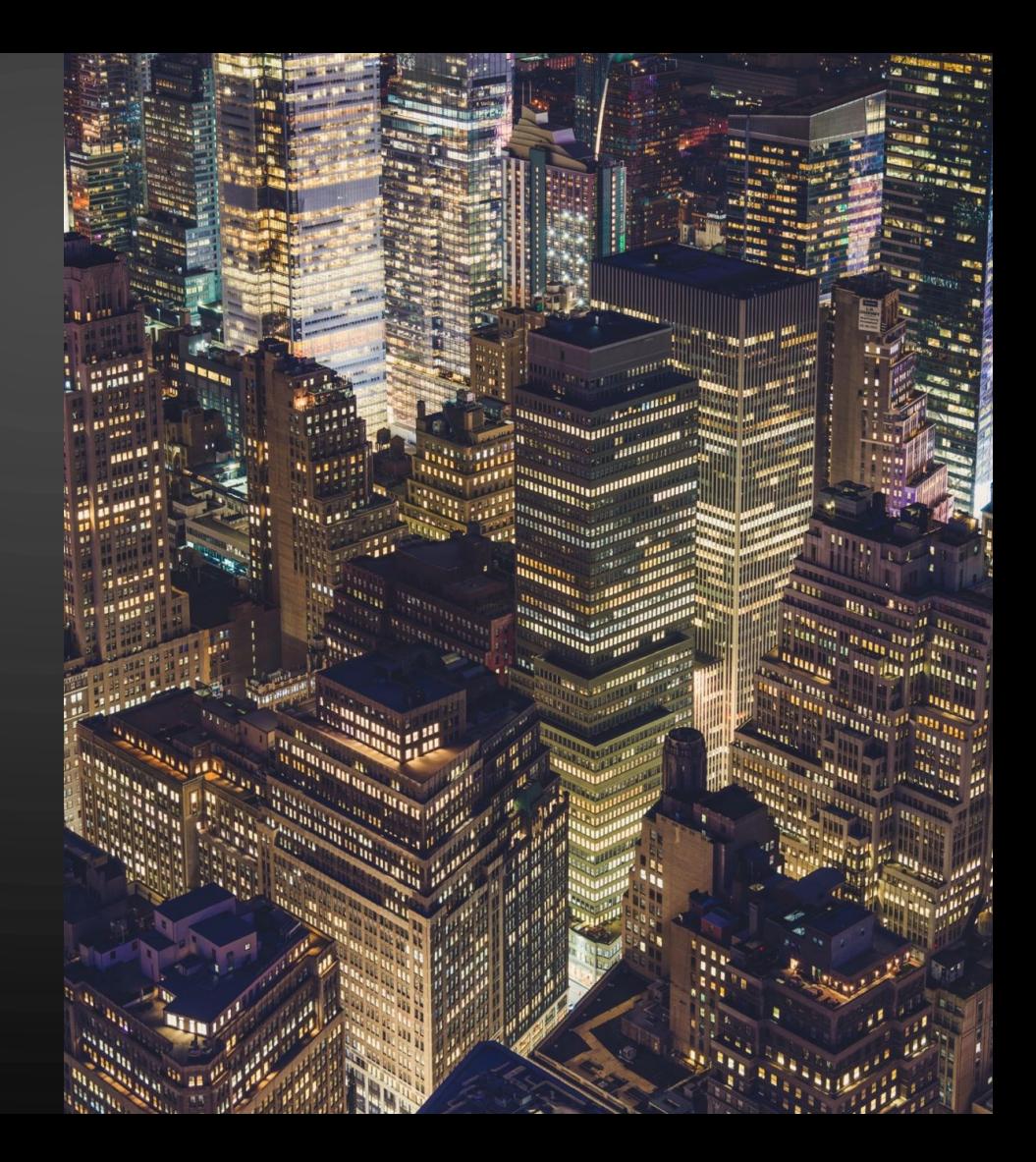

#### Acknowledging the First Peoples Principles of Learning

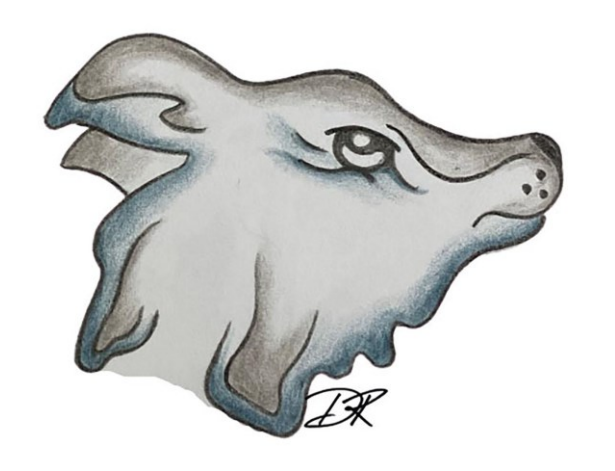

 $\sum_{i=1}^{n}$ 

 $\bigcap$ 

 $\sqrt{ }$ 

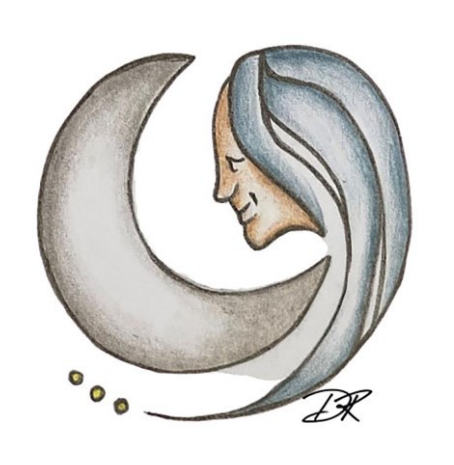

Learning requires recognizing the consequences of one's actions

Learning involves patience and time

 $\bigcap$ 

 $\bigcap$ 

160

#### **OZOBOT**

ш

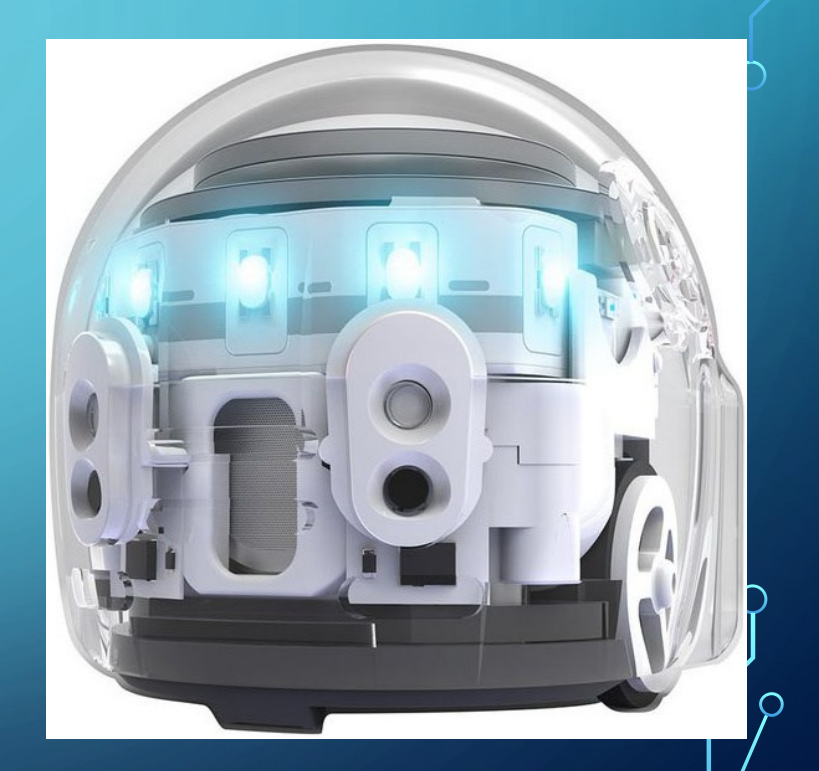

Q

What is computer programming?

 $\overline{\bigcap}$ 

 $\bigcap$ 

**Giving instructions to the computers is called computer programming.**

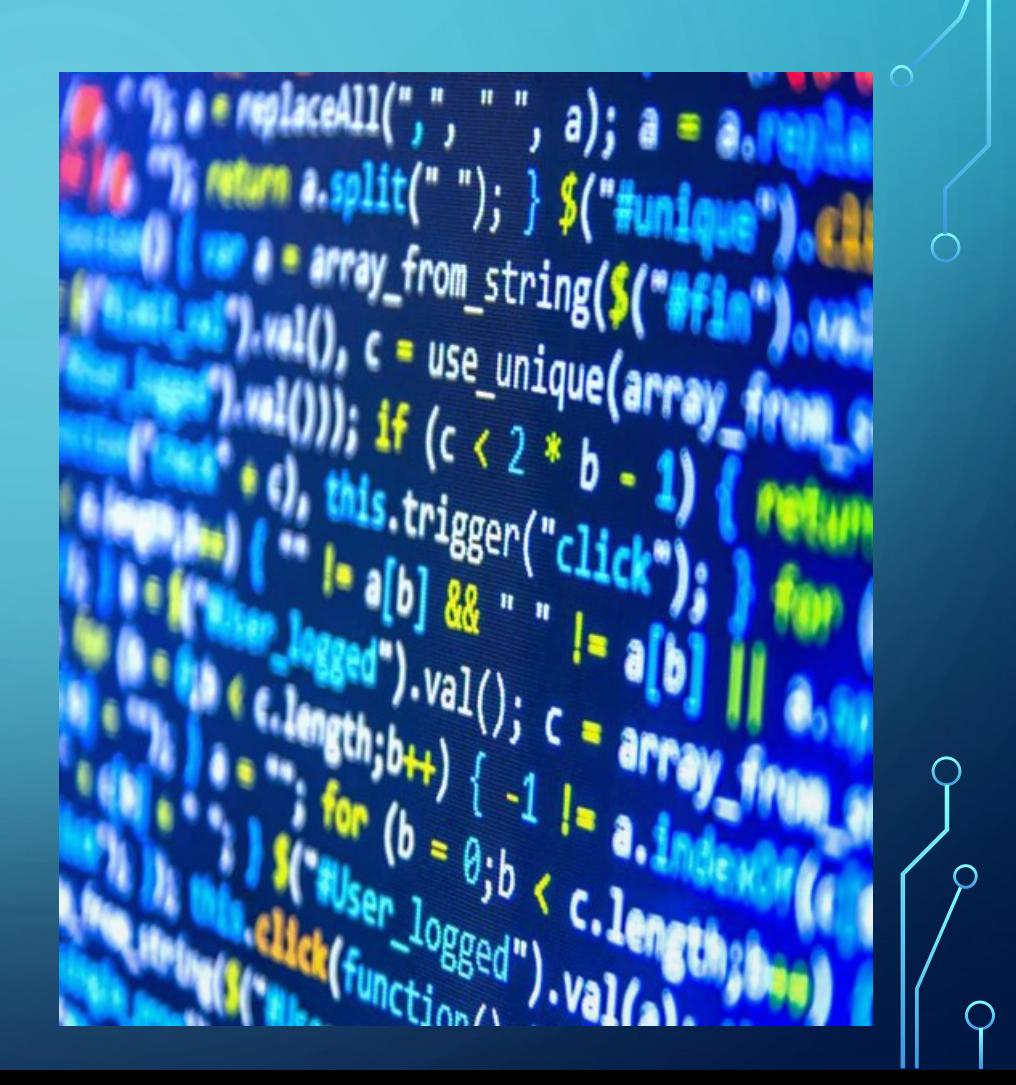

Sequence : order of instructions (color codes)

Repetition : Repeat one code over and over

Selection: Selecting a code from multiple options

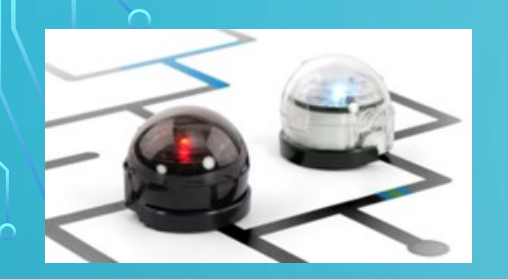

# **Introduction To Ozobot**

#### <https://www.youtube.com/watch?v=OXnQFxBHvZQ&t=5s>

<https://www.youtube.com/watch?v=VBdBG1TSgR8>

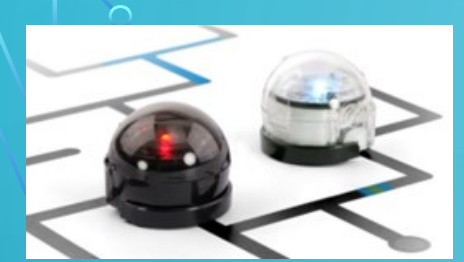

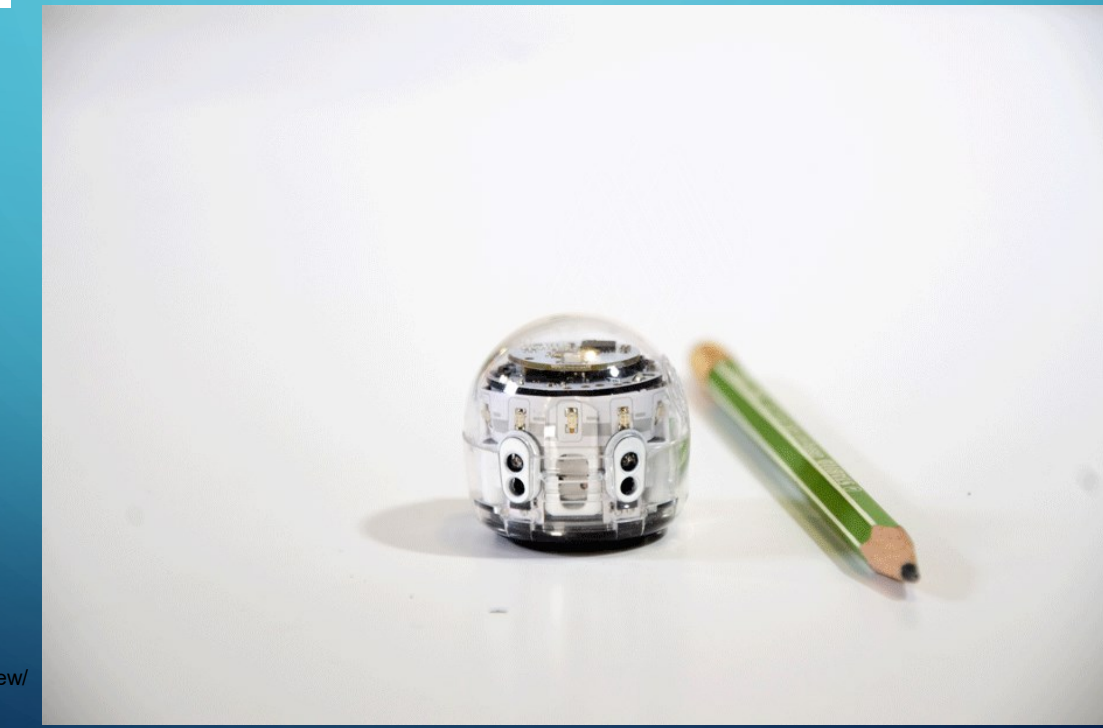

w.rob<mark>ocamp.eu/en/blog/ozobot-evo-review</mark>

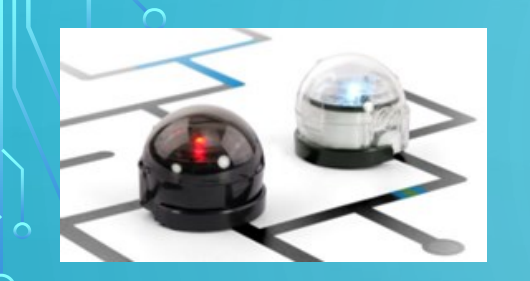

**Proximity Sensors:** programmable in Ozoblockly to detect objects **Line following Sensors:** See and follow a drawn line **Color Sensors:** Detect and responds to colors **LED Lights:** 1 top- 5 front: Display the color following and programmable in Ozoblockly **Wheels, Motor, Battery, Speaker, Bluetooth Antenna, Micro USB port, Power button**

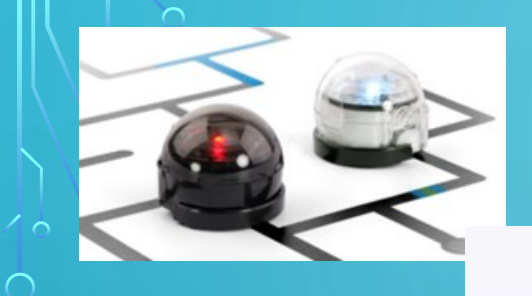

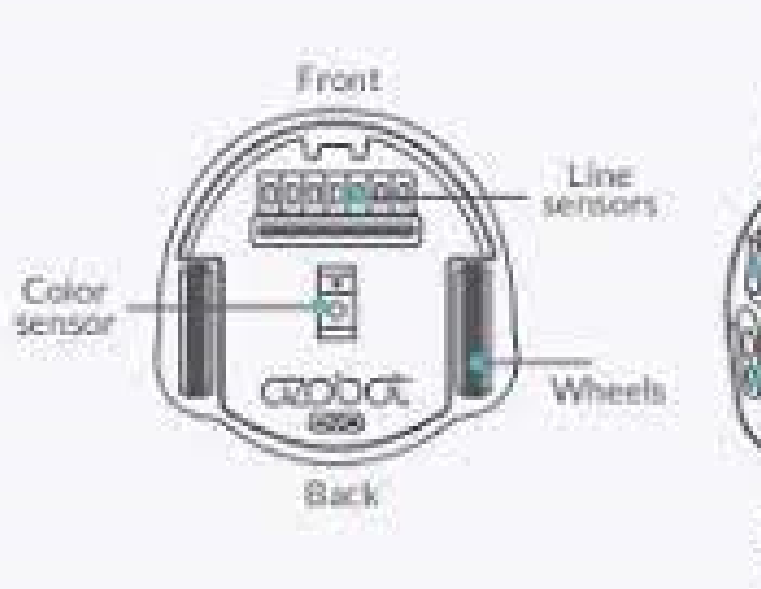

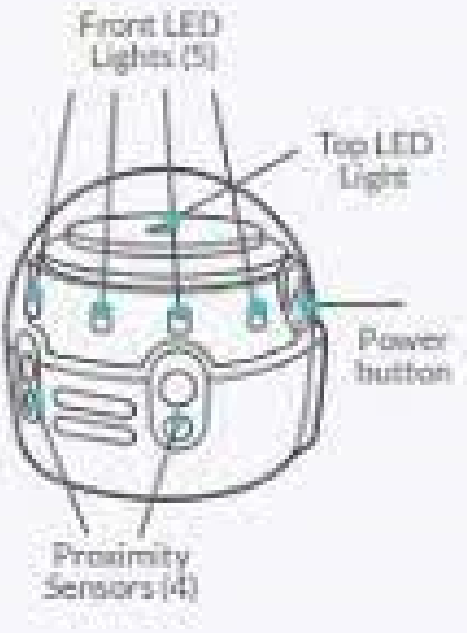

◯

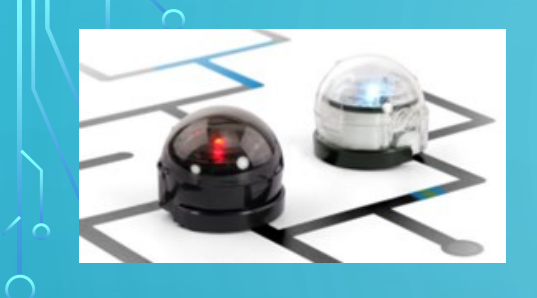

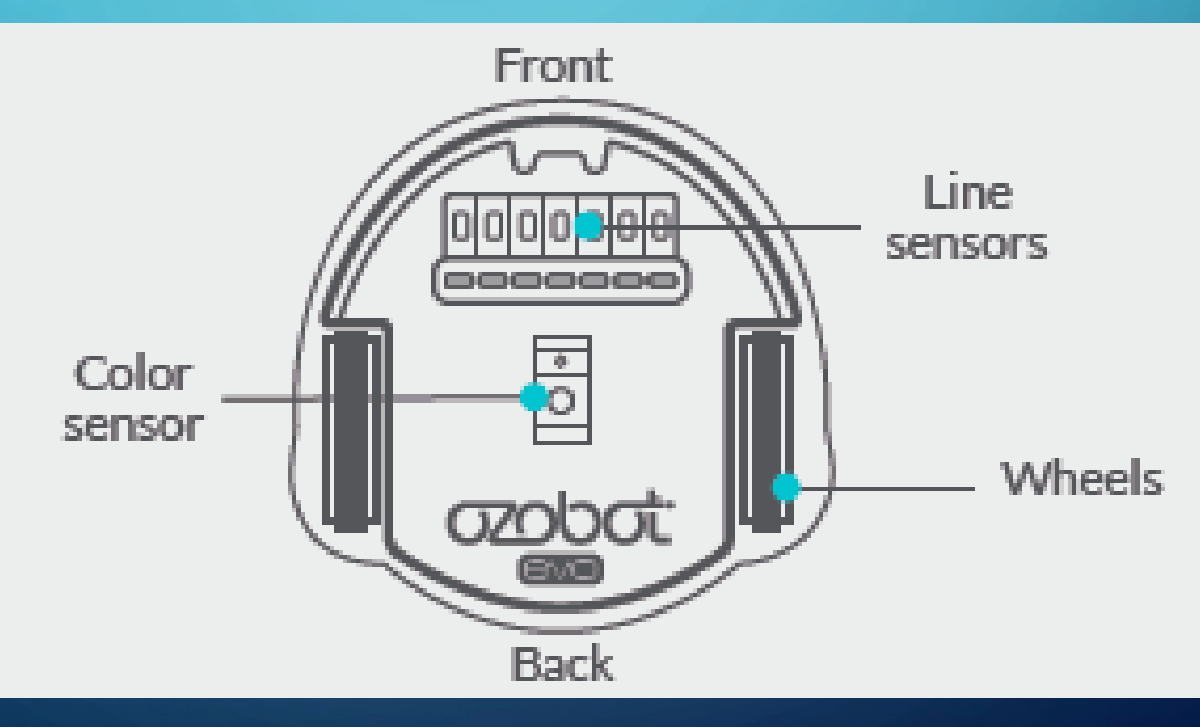

 $\subset$ 

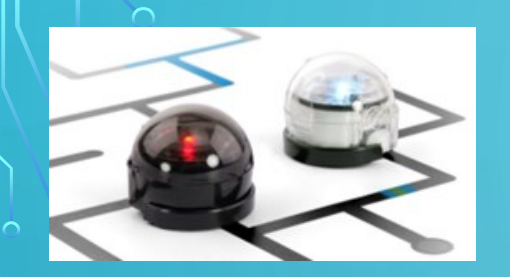

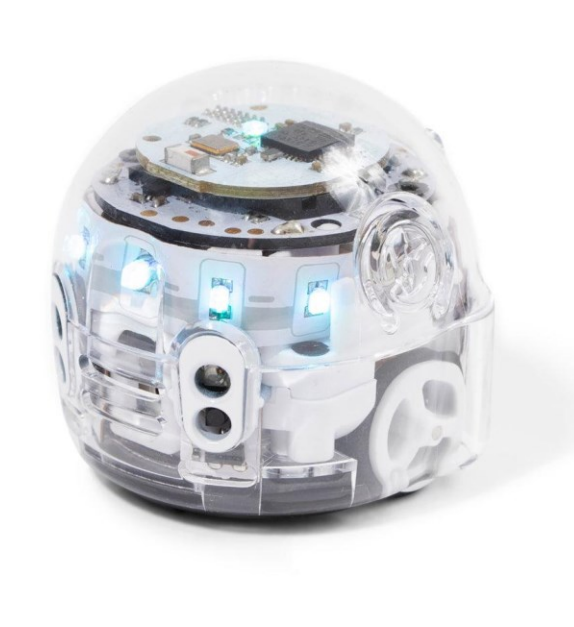

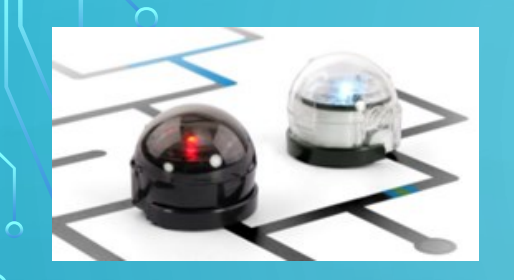

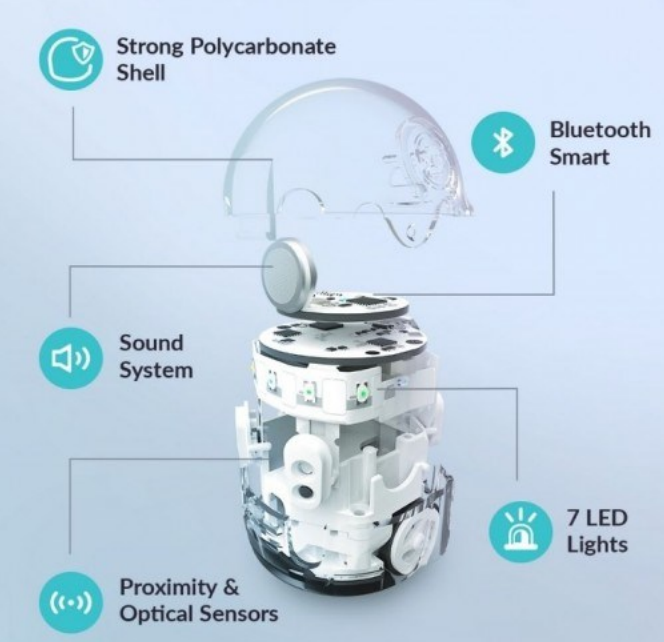

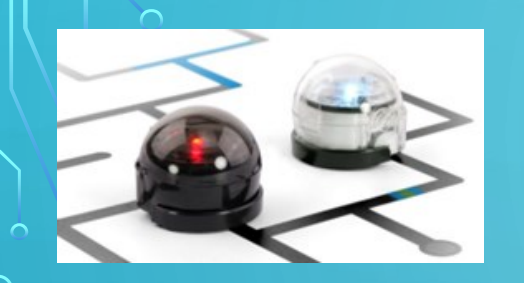

On you table you will have the following: **Ozobots** and **Worksheets**

#### Instruction:

One each or in a small group try to fill in the worksheets and label your OZOBOT's hardware.

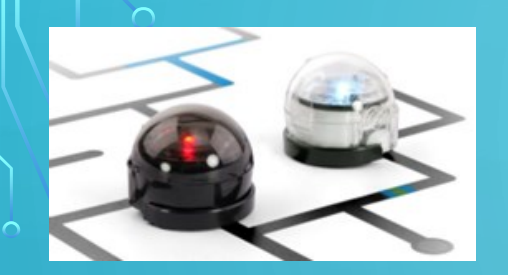

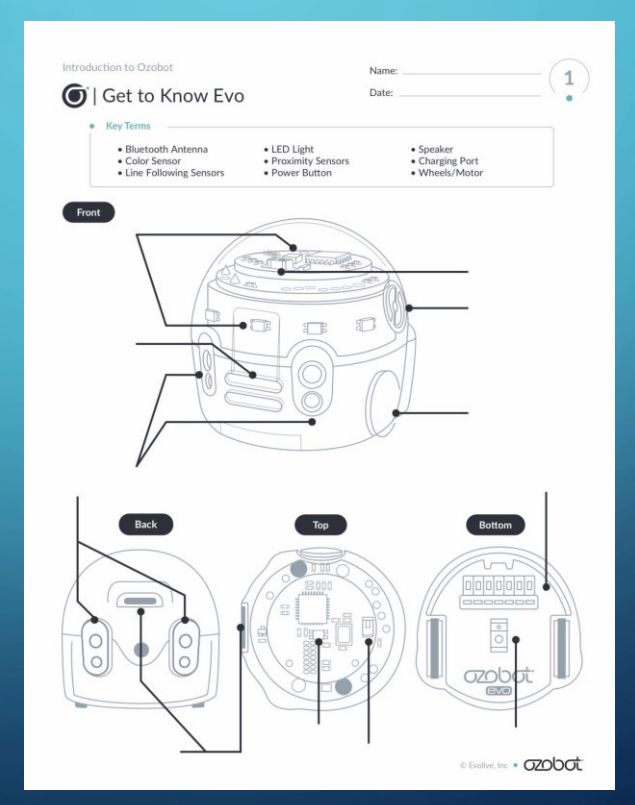

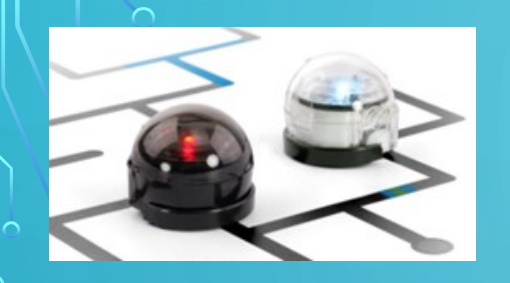

 $\overline{\bigcap}$ 

## **Coding OZOBOT**

#### <https://www.youtube.com/watch?v=m5d4iXGbIGs>

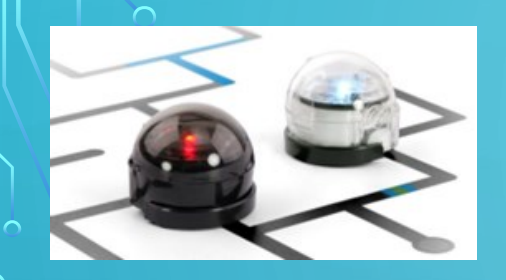

### **OZOBOT Calibration**

#### Learn how to calibrate your OZOBOT

<https://www.youtube.com/watch?v=ublkRBjsJ3I>

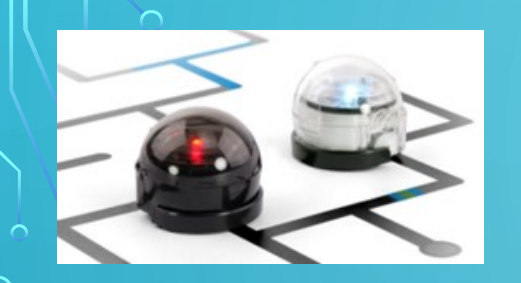

## **Coding Ozobot**

On yoOn you table you will have the following: **Ozobots** and **Worksheets**

Instruction: Try to calibrate your OZOBOT first and then practice drawing color codes

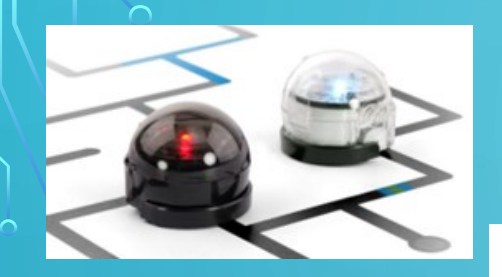

#### **OZOBOT Calibration**

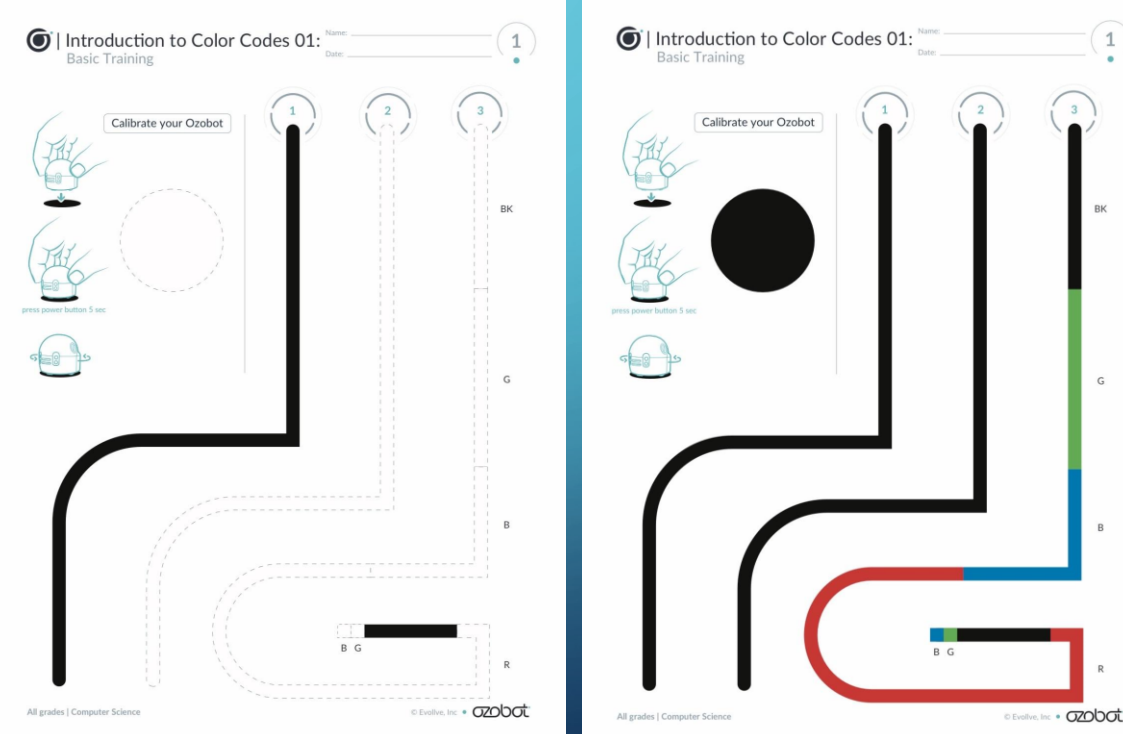

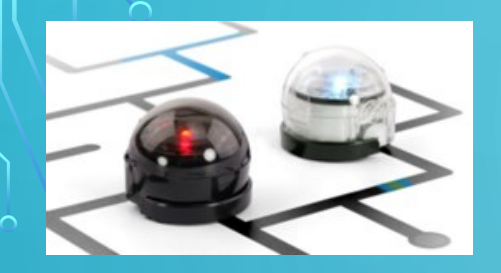

### **OZOBOT Color Codes**

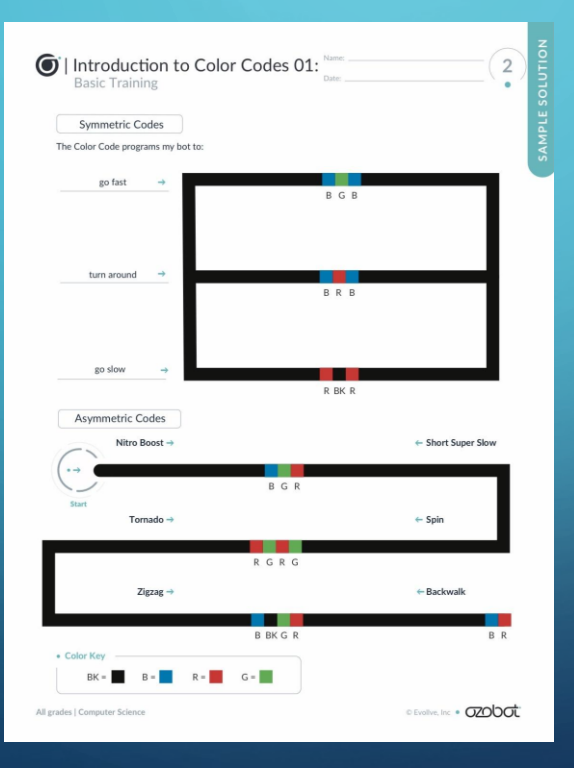

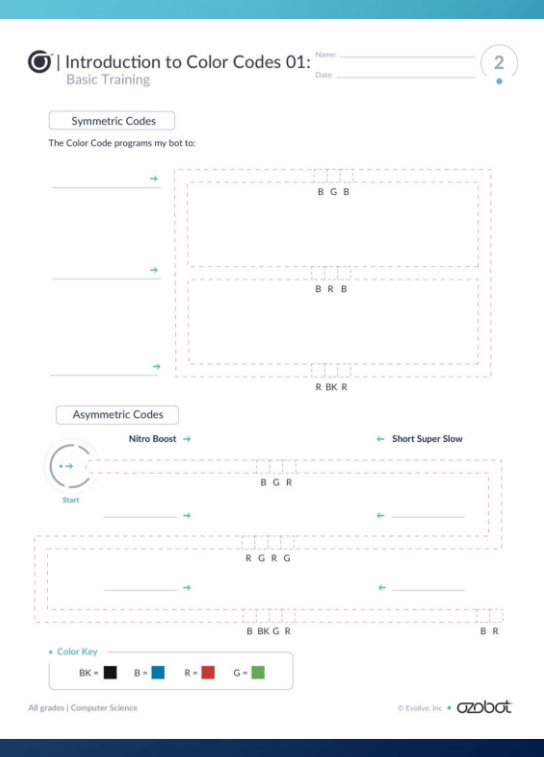

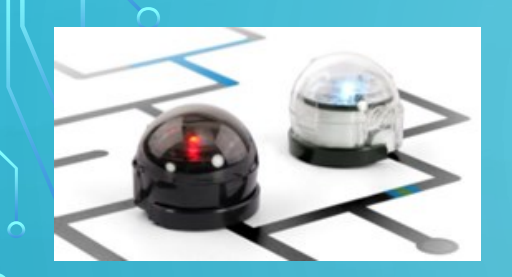

### **OZOBOT Color Codes**

#### **Color Codes** IChart

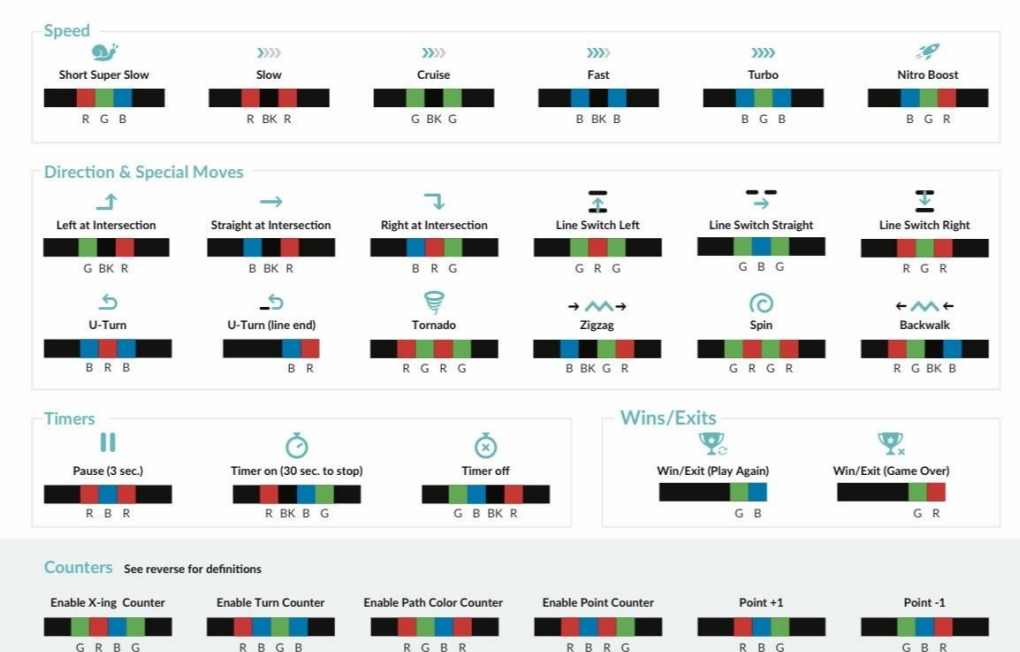

Key: BK = Black  $B = Blue$   $G = Green$   $R = Red$ ozobot.com

ozobot

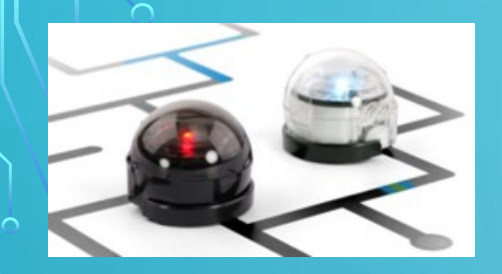

## **OZOBOT Color Codes**

**Make your own story using at least 3 color codes share your story with the class**

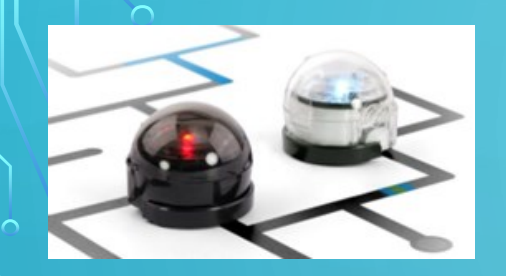

### **Color Code Correctly**

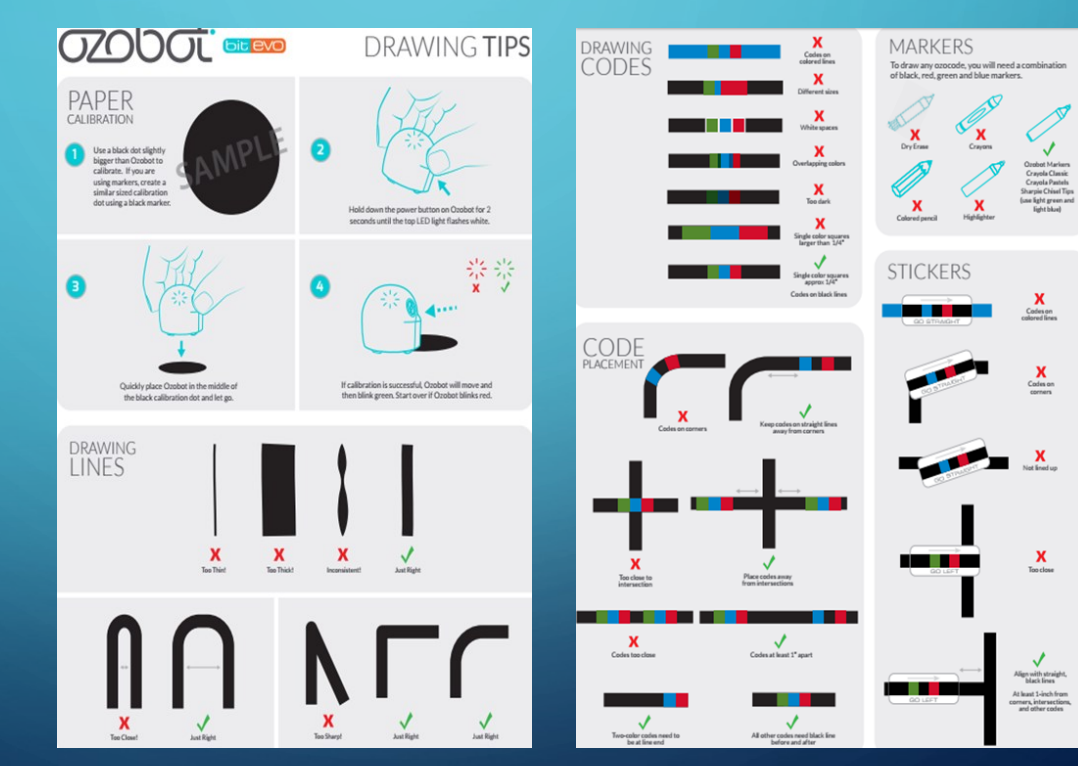

∩